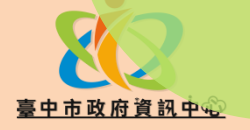

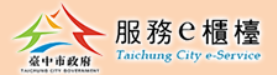

# **新版跨區收件功能操作手冊**

## https://eservices.taichung.gov.tw

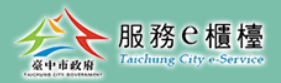

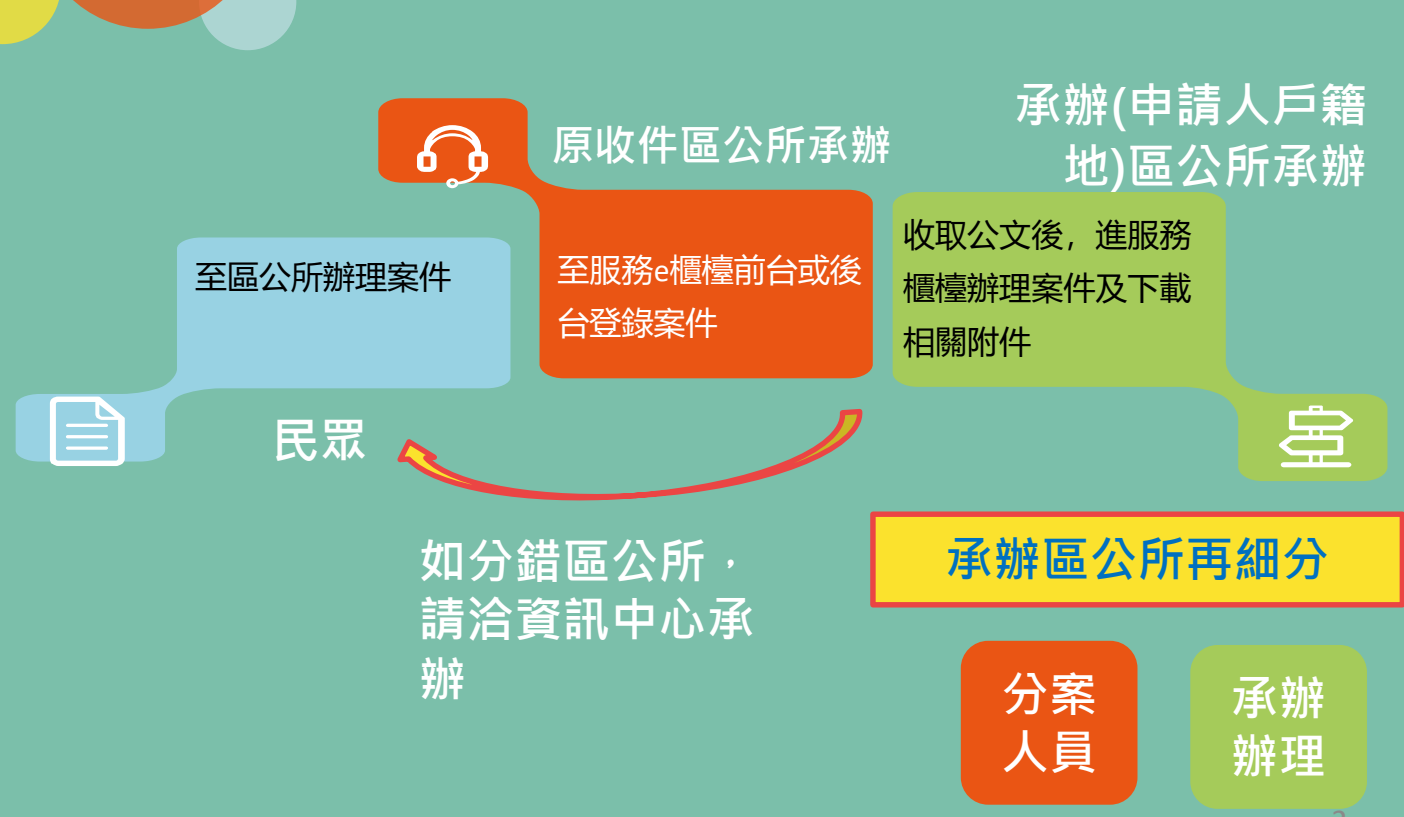

**跨區角色**

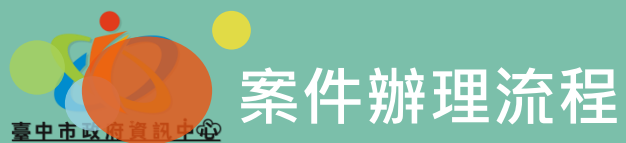

#### **分案>承辦辦理>結案**

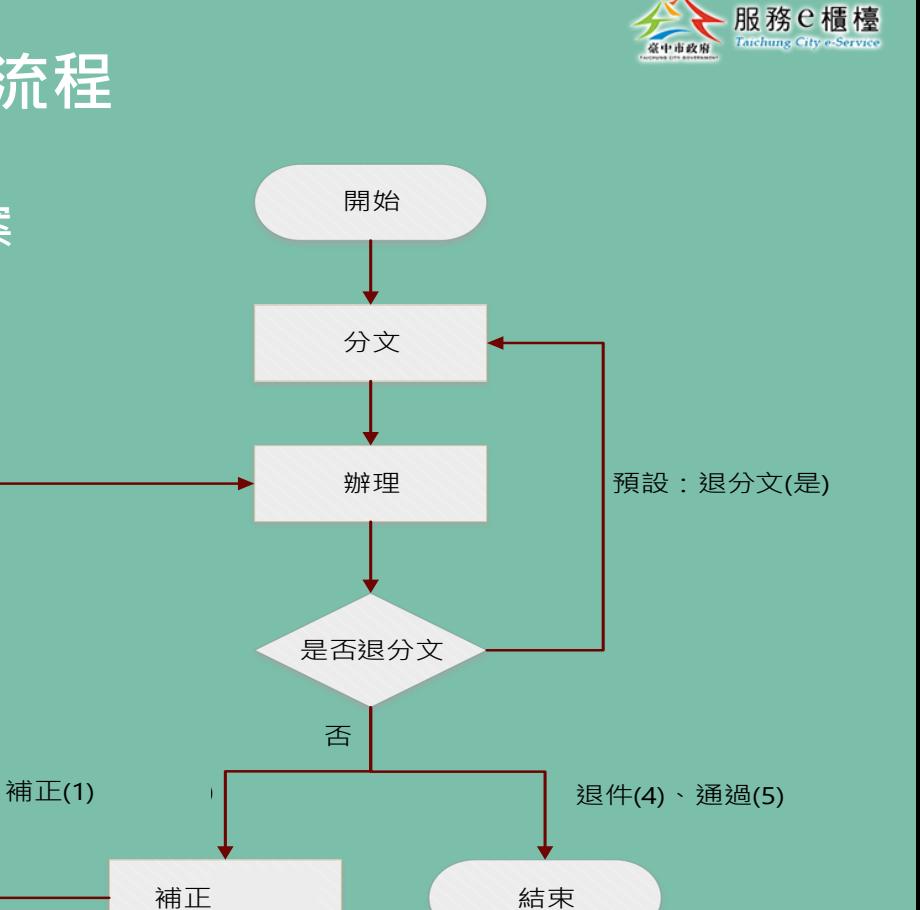

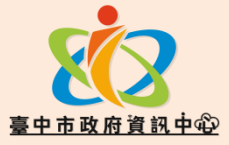

跨區收件角色及流程:

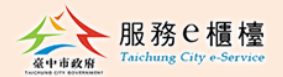

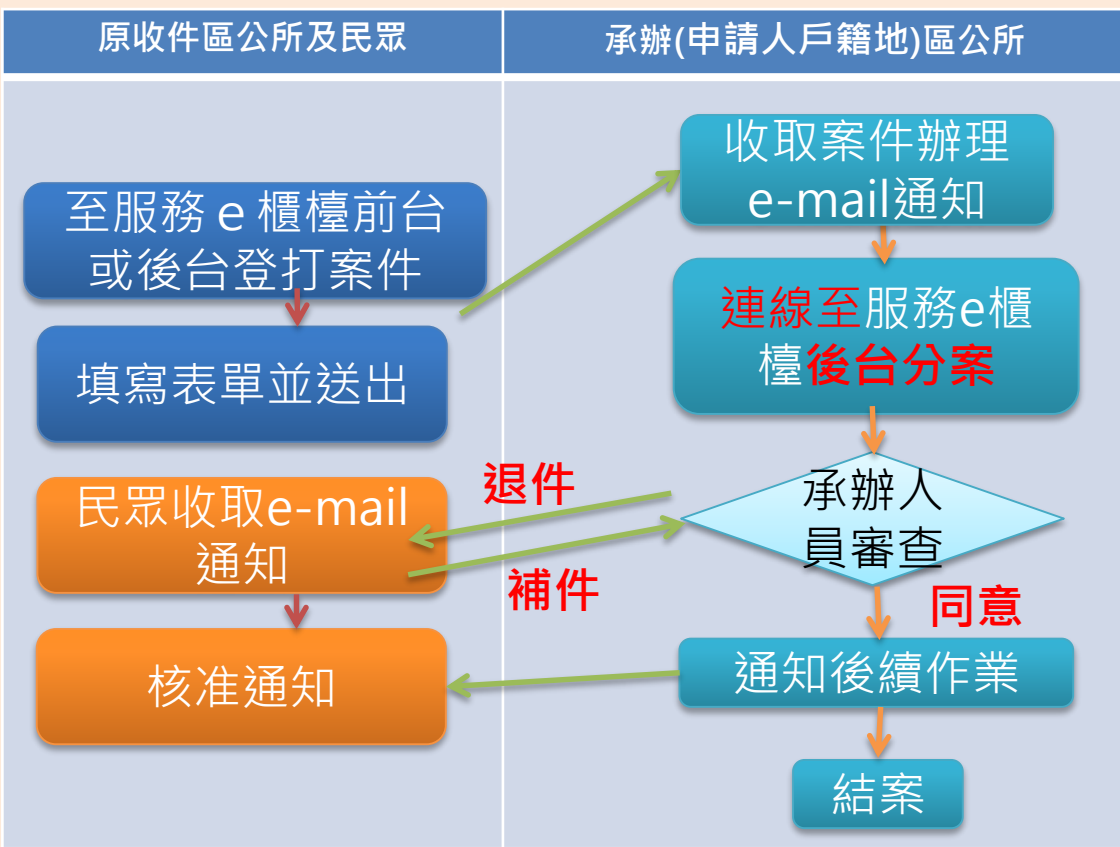

# **服務e櫃檯首頁搜尋**『**跨區收件**』

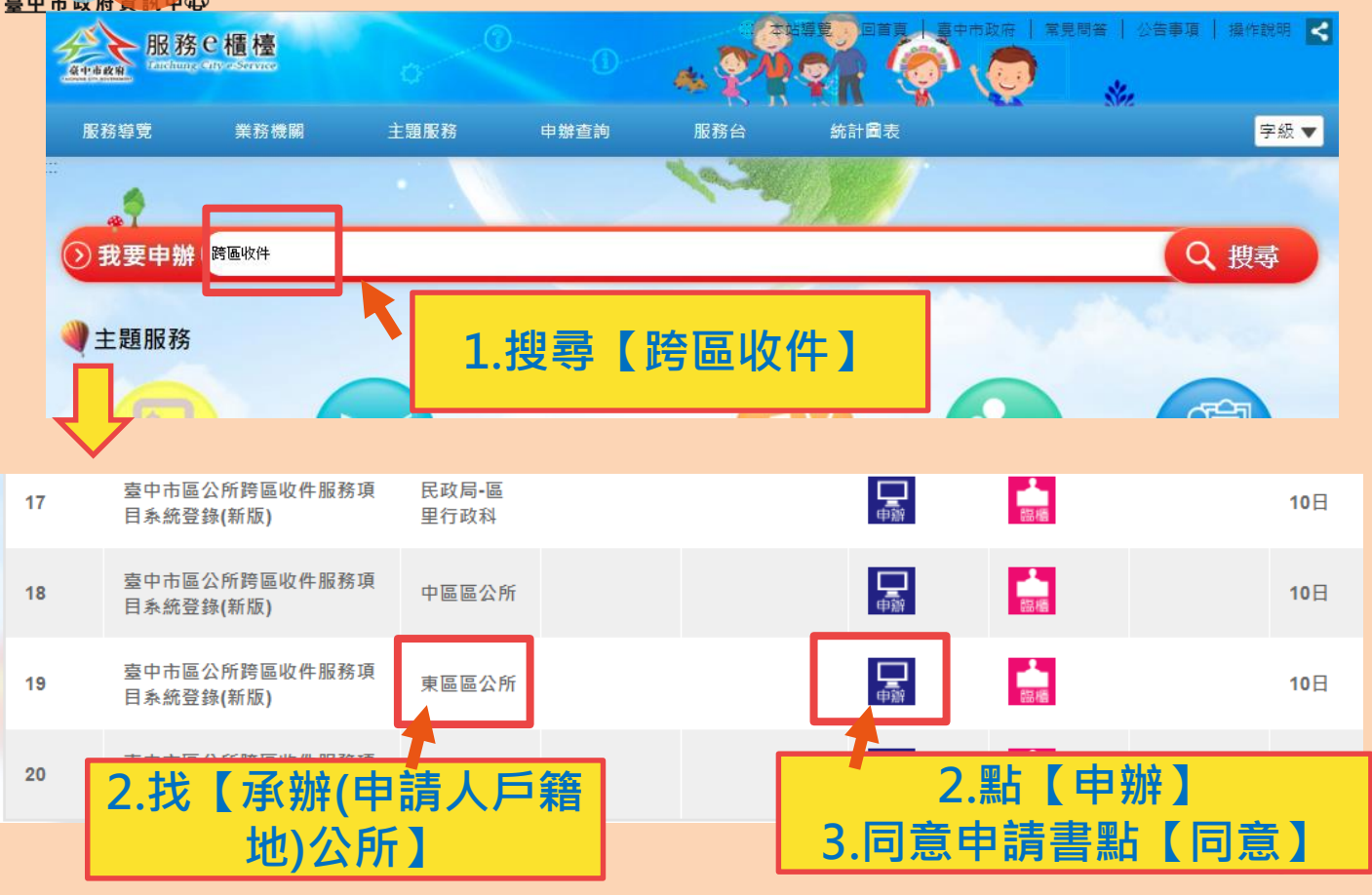

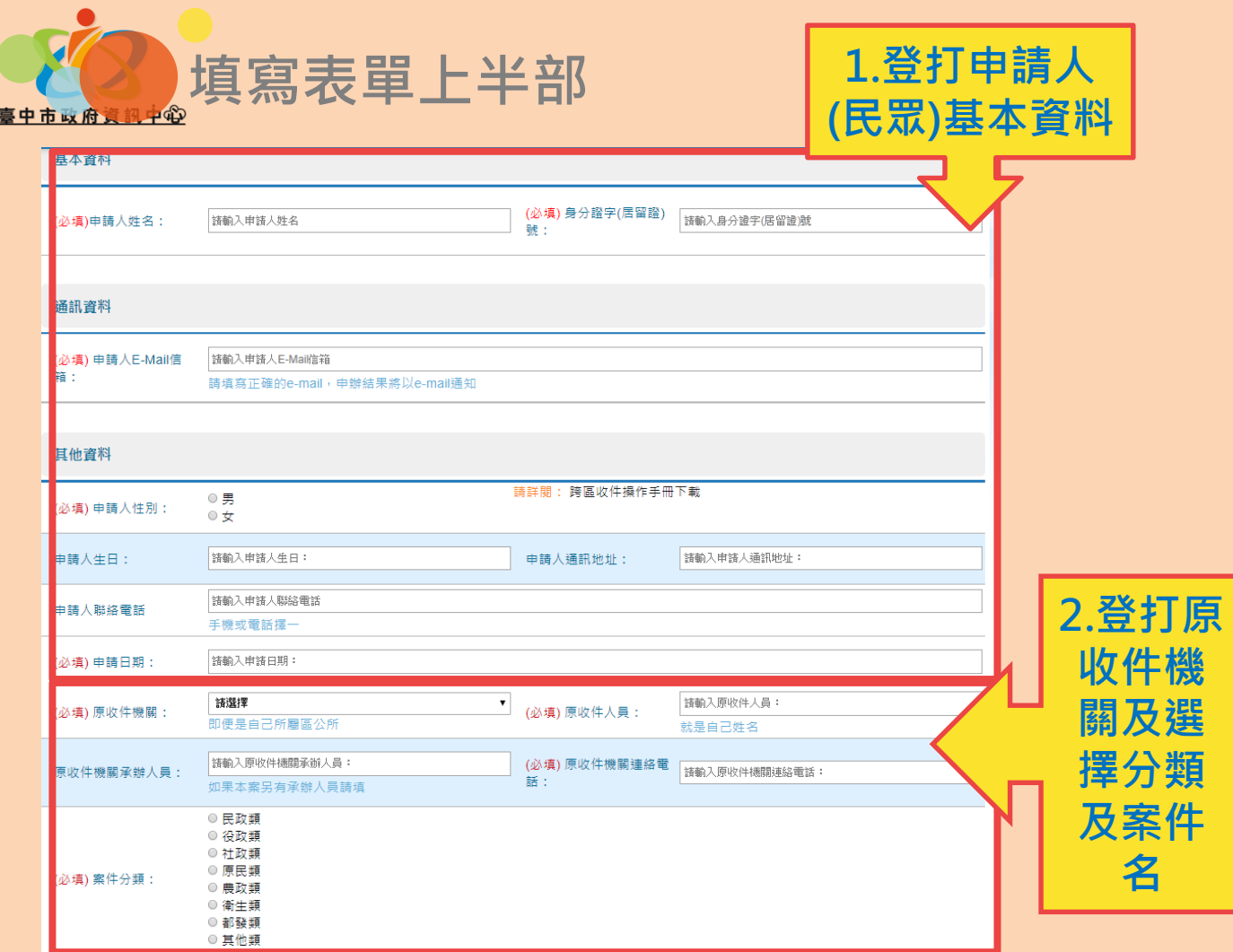

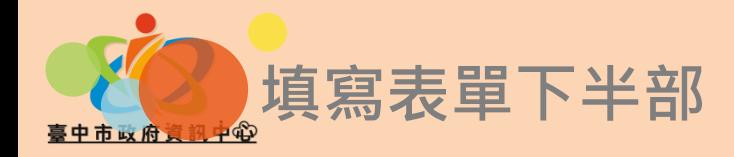

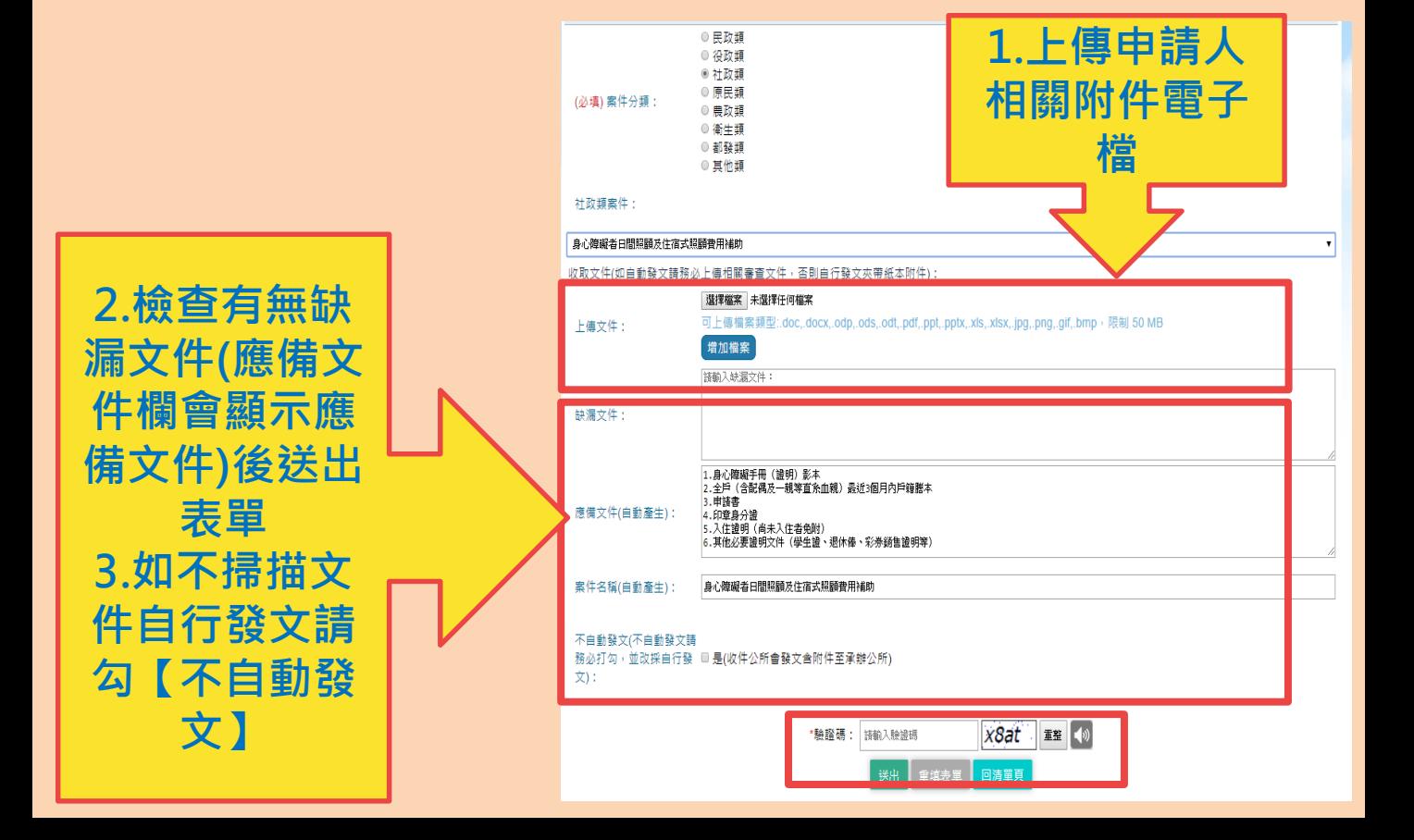

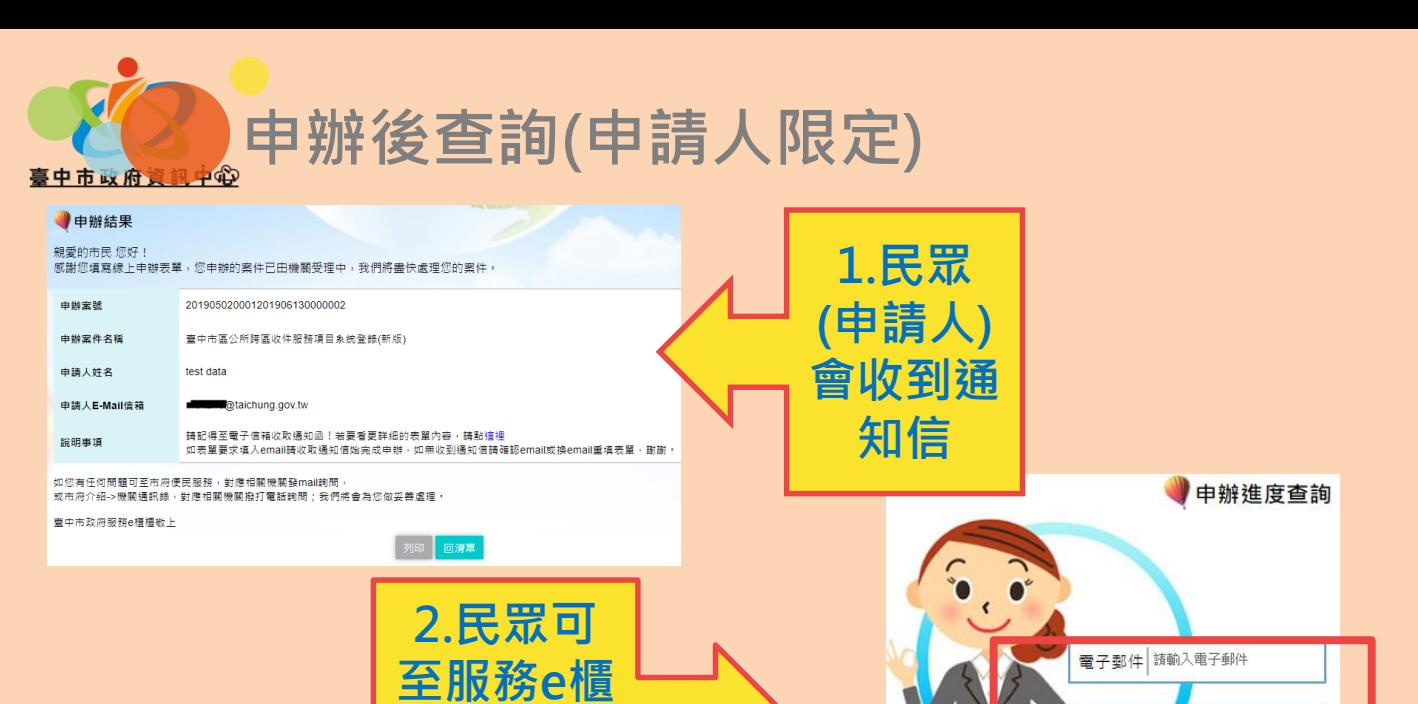

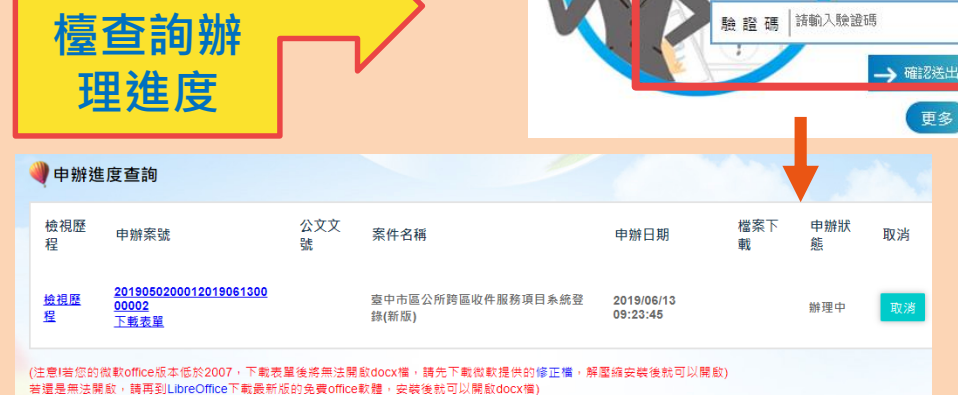

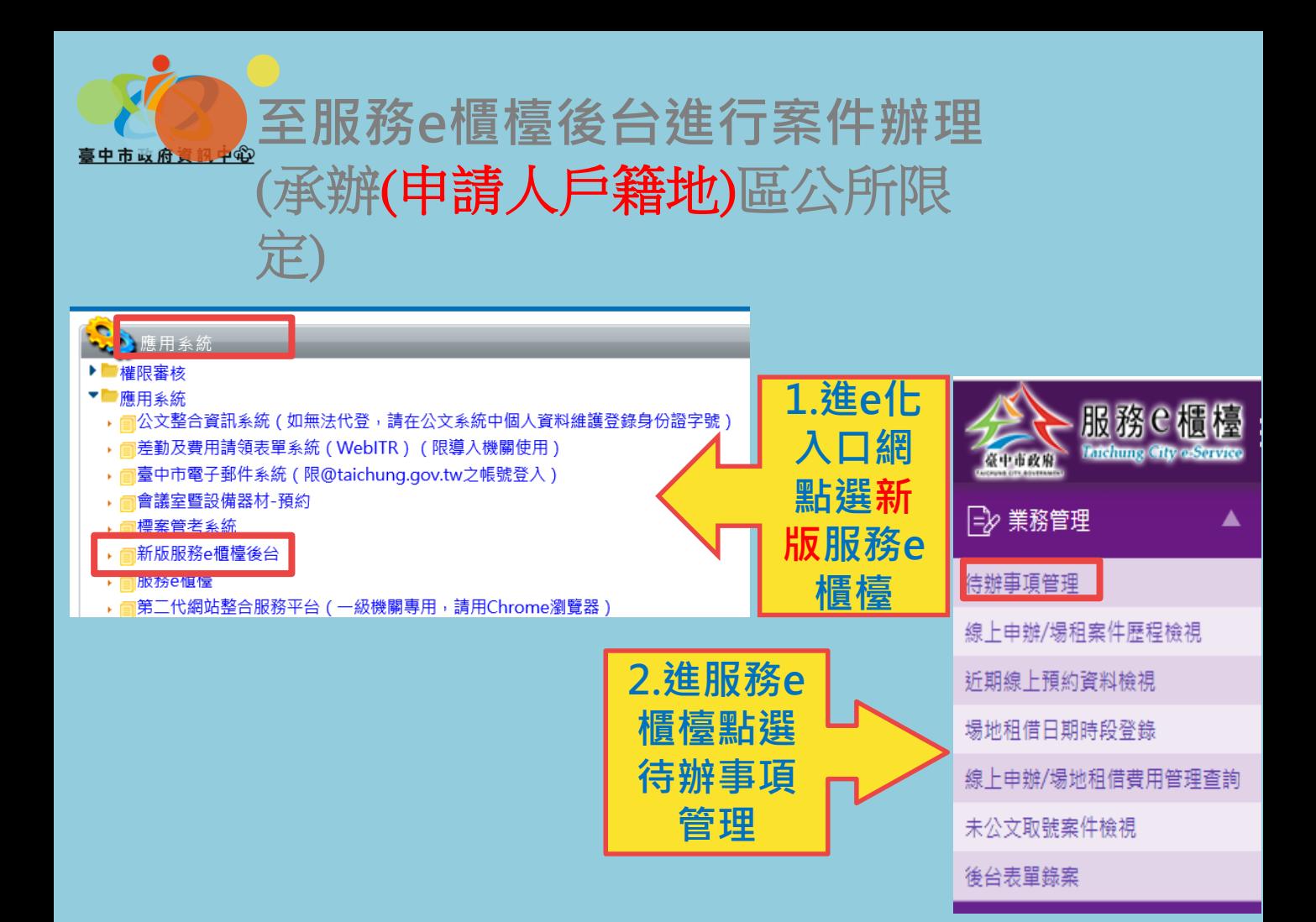

### **分案(分文人員限定),會先收到email通知**

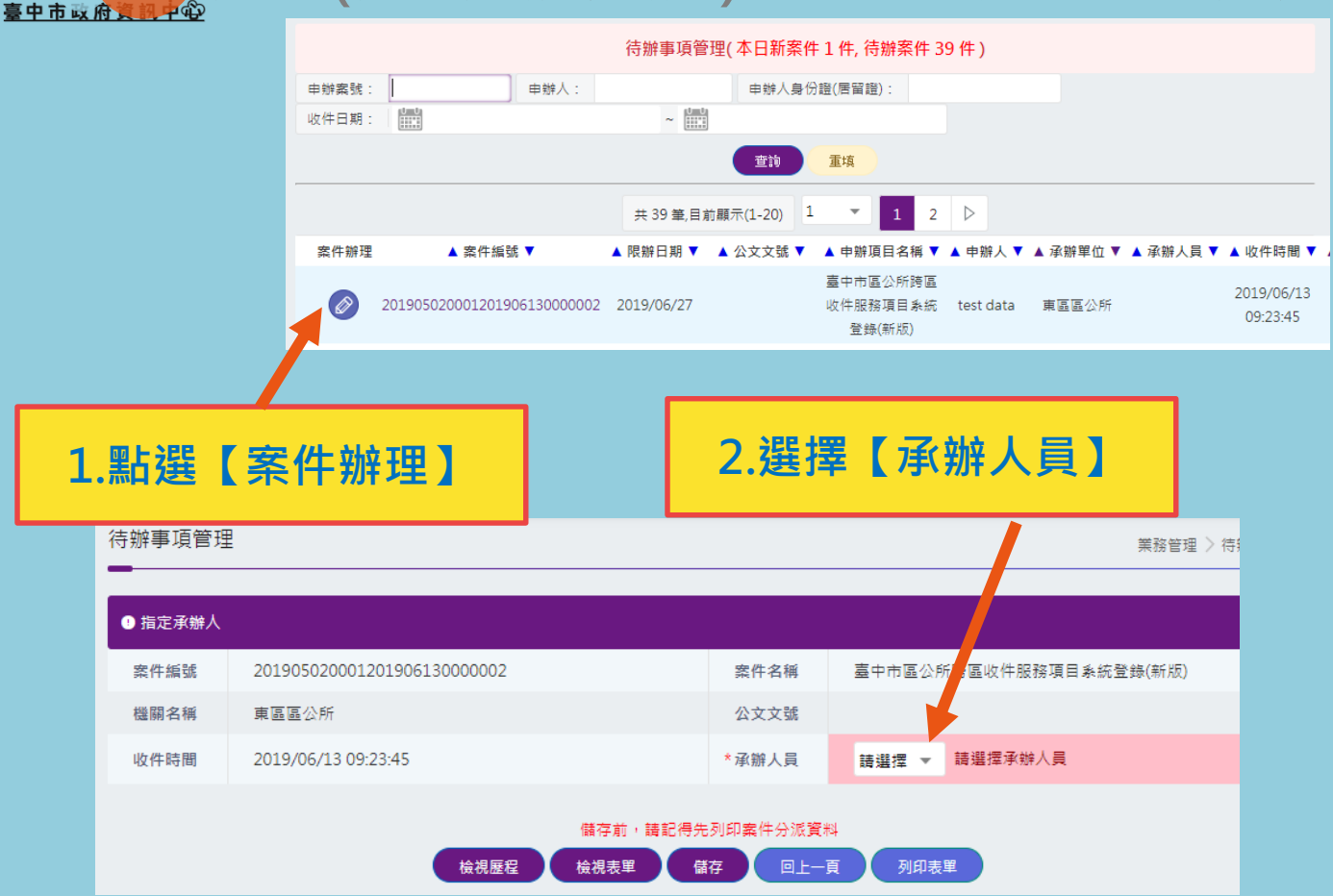

**辦理案件(承辦人員限定)**

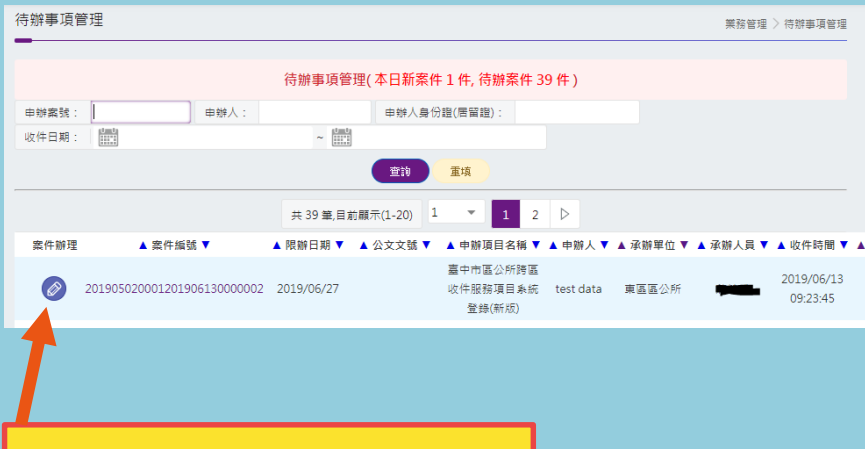

**1.點選【案件辦理】**

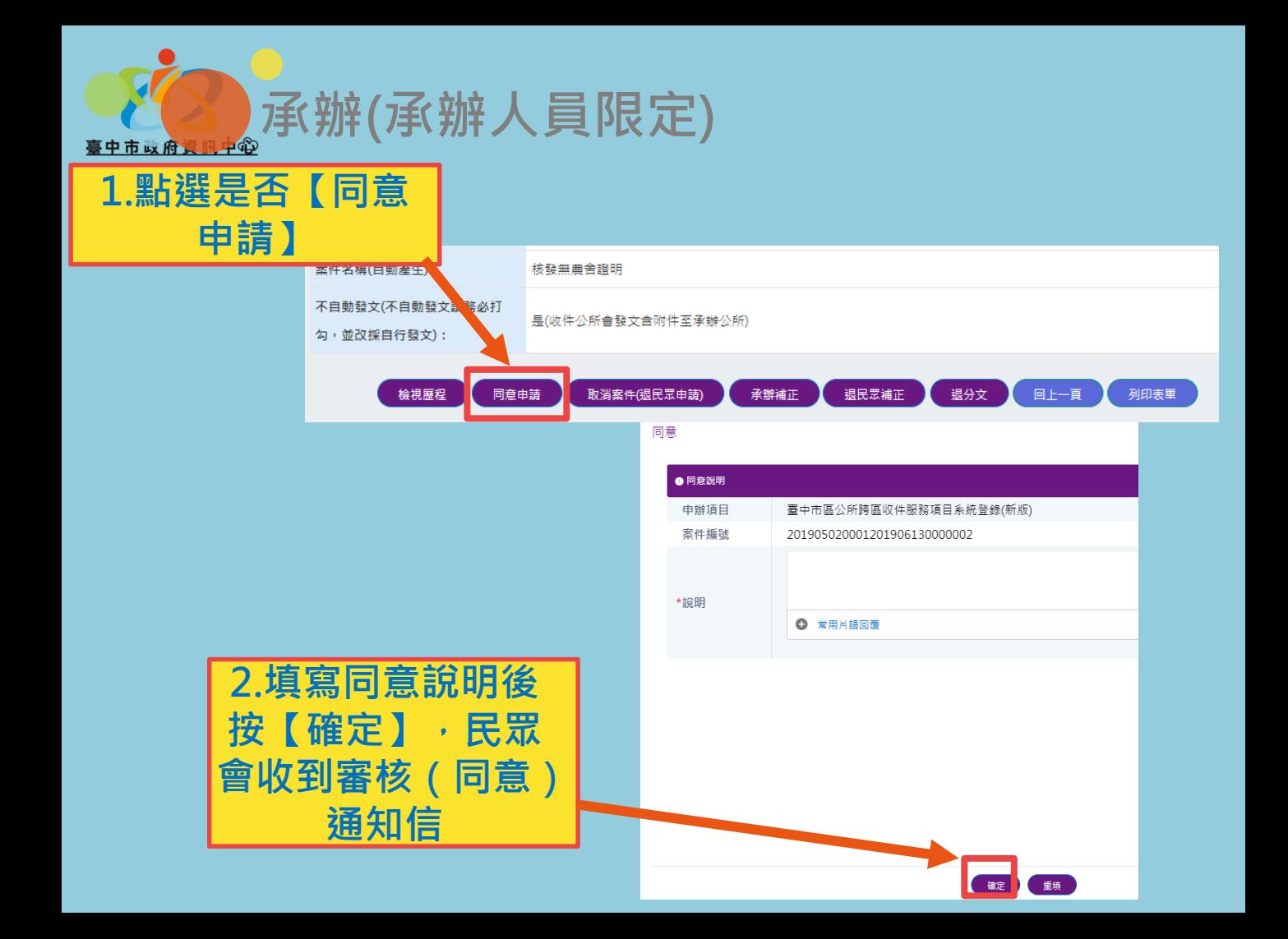

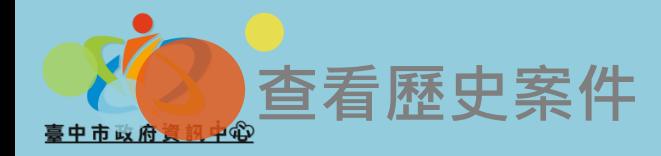

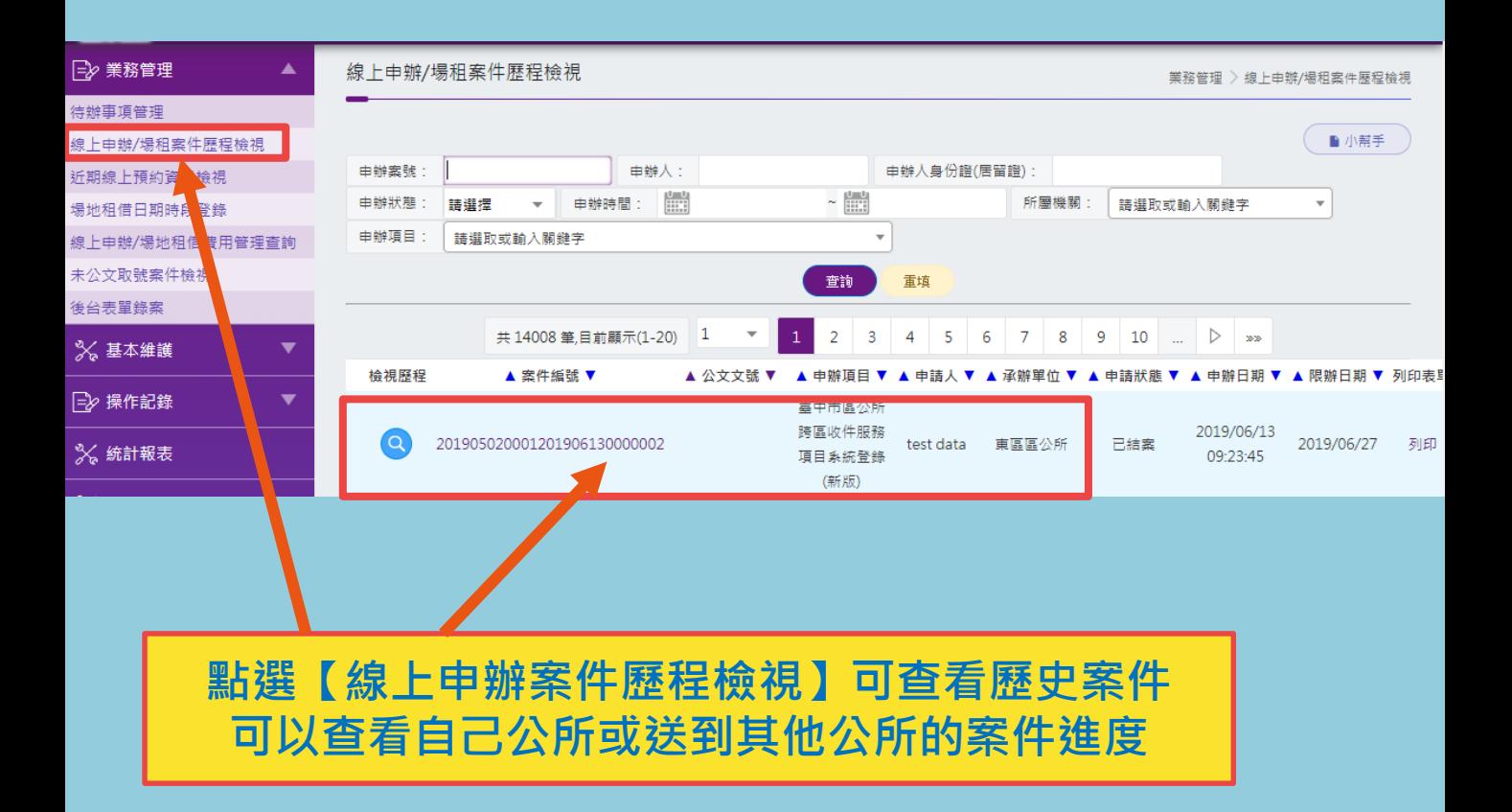

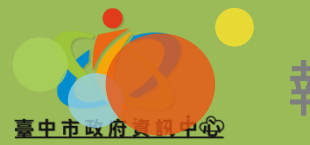

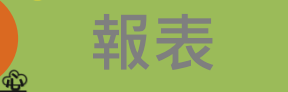

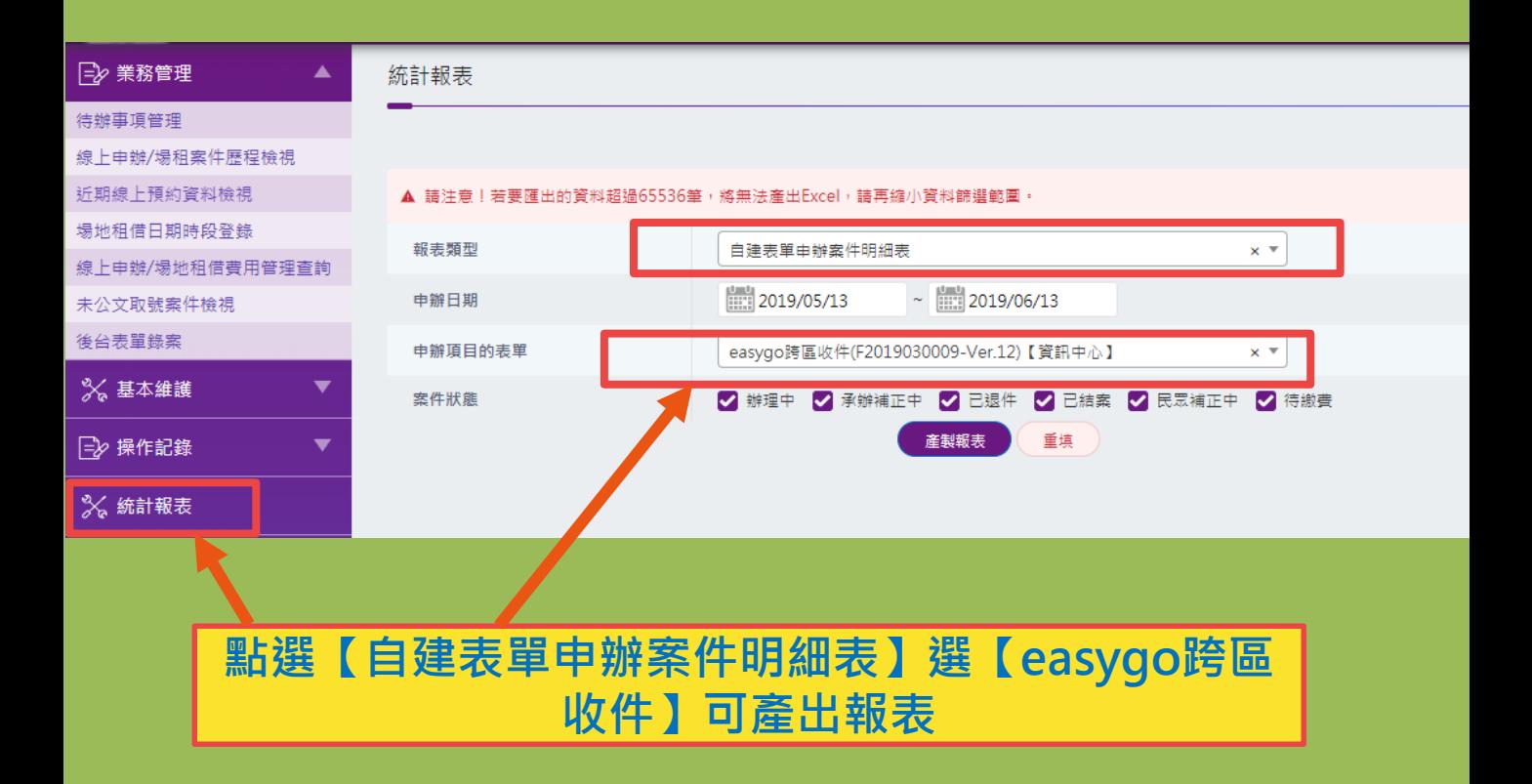